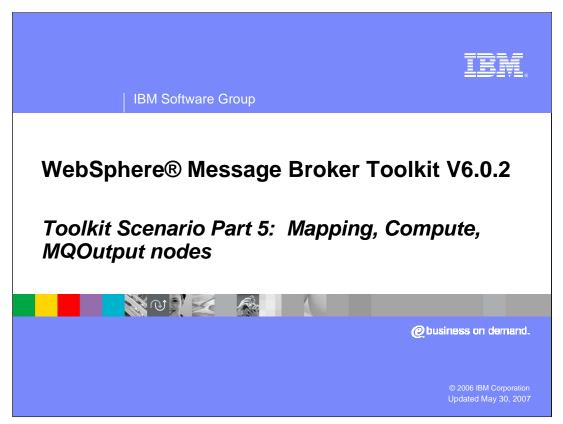

This fifth module of the scenario continues the solution using a Mapping node, a Compute node and an MQOutput node.

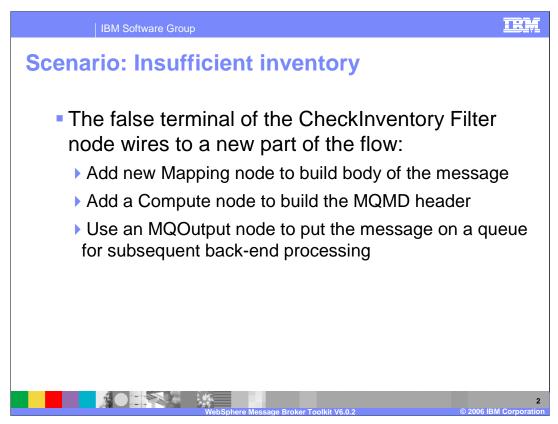

When the CheckInventory Filter node determines that there is not sufficient inventory to fulfill the order, the false terminal of the filter node is wired to the flow to request additional inventory. A Mapping node is needed to build the body of the WebSphere message that will be read to order additional inventory, a Compute node is needed to build the WebSphere MQ MQMD header for the message, and an MQOutput node puts the message on the queue for subsequent processing.

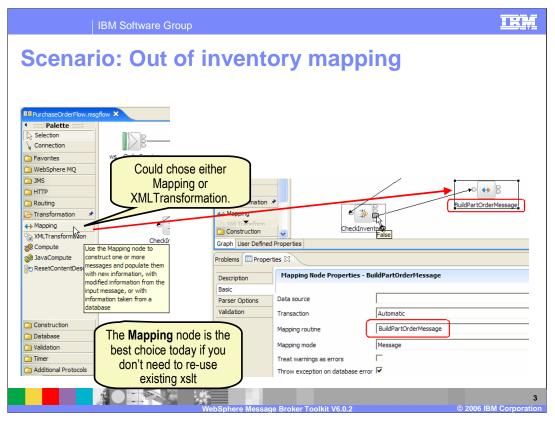

A node is needed to create a map when the requested parts are out of inventory. The Mapping node is selected from the Transformation category based on the text explanation of that node. Wire the false output terminal of the Filter node (named CheckInventory) to the Mapping node. Set the properties and name BuildPartOrderMessage. This map will layout the information needed to order the part.

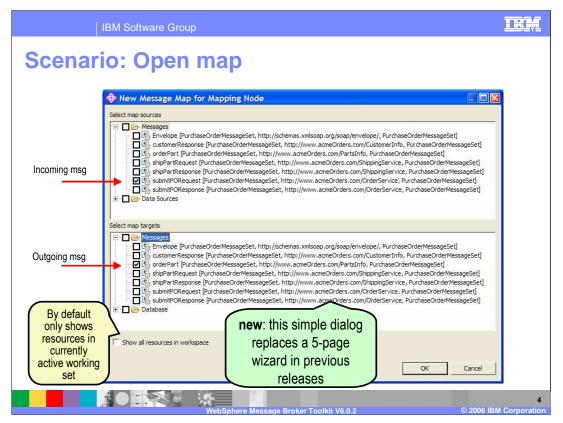

After wiring the False terminal of the Filter node (CheckInventory) to the Mapping node (BuildPartOrderMessage), double click on the Mapping node to open the Map wizard.

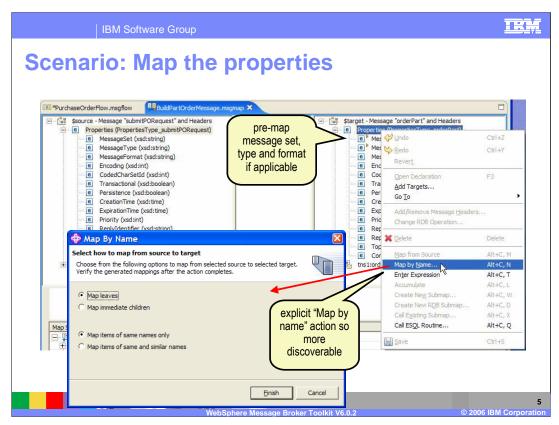

In mapping editor, select Properties on both sides, and then Map By Name from right click.

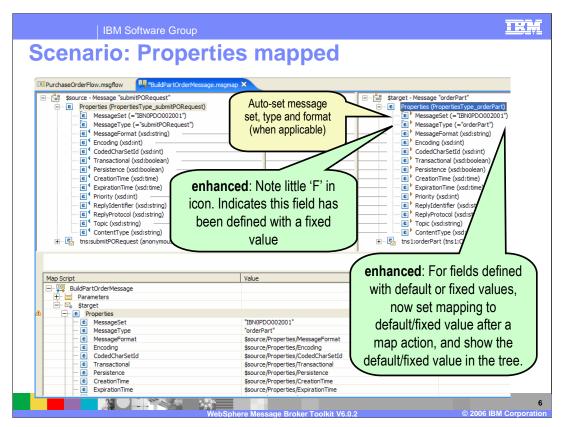

A mapping is generated for all source and target properties of the same name.

| IBM Software Group                                                                                                    |                                                     |
|----------------------------------------------------------------------------------------------------|-----------------------------------------------------|
| Scenario: Map the fields                                                                                                    |                                                     |
| 💷 "PurchaseOrderFlow.msgflow                                                                                                    |                                                     |
| Ege ths2:submitPORequest (anonymous) E - Ege ths1:orderPart (sd:string) E - PartNo (sd:string) E - PartQuantity (sd:nt) E - PartQuantity (sd:nt) E - Ege showshare (anonymous) E - Ege showshare (anonymous)                                                                                                    | ropertiesType_orderPart)<br>rt (tns1:OrderPartType) |
| <pre>\$source/tns2:submitPORequest/partQuantity</pre>                                                                                                    |                                                     |
| Map Script     Value       □     □     □     □     □     □     □     □     □     □     □     □     □     □     □     □     □     □     □     □     □     □     □     □     □     □     □     □     □     □     □     □     □     □     □     □     □     □     □     □     □     □     □     □     □     □     □     □     □     □     □     □     □     □     □     □     □     □     □     □     □     □     □     □     □     □     □     □     □     □     □     □     □     □     □     □     □     □     □     □     □     □     □     □     □     □     □     □     □     □     □     □     □     □     □     □     □     □     □     □     □     □     □ |                                                     |
| C Leg this tordervart C partNo Source/ths2:submitPORequest/partNo Source/ths2:submitPORequest/partQuantity Source/ths2:submitPORequest/partQuantity                                                                                                    | tity                                                |
|                                                                                                    | © 2006 IBM Corporation                              |

After expanding the body portion, drag partNo and partQuantity from the source to the target.

| IBM                    | Software Group             |                      |                                                                                                    |
|------------------------|----------------------------|----------------------|----------------------------------------------------------------------------------------------------|
| Scenario               | : Add fie                  | elds                 |                                                                                                    |
|                        |                            |                      | -                                                                                                    |
| Map Script             |                            |                      | Value                                                                                                    |
| BuildPartOrderMessage  |                            |                      | Insert Statement                                                                                                    |
| + m Parameters         |                            |                      | Select an item valid in ths 1:orderPart to be inserted after opartQuantity                                                           |
| + e Properties         |                            |                      |                                                                                                    |
| e partNo               |                            |                      | e orderDate                                                                                                    |
| e opartQuantity        | 💛 Undo Map from Source     | Ctrl+Z               | See fields that are legal                                                                                                    |
|                        | ♀ gindo nap noin ood cc    | Ctrl+Y               | at this point and not                                                                                                    |
|                        | Revert                     |                      | already mapped                                                                                                    |
|                        | Сору                       | Ctrl+C               |                                                                                                    |
|                        | Paste                      | Ctrl+V               |                                                                                                    |
|                        | X Delete                   | Delete               | The total number of instances existing and to be added must not exceed the maximum occurrence<br>specified for the selected element. |
|                        | For                        | Alt+C, F             | Maximum total number of instances: 1                                                                                                 |
|                        | If                         | Alt+C, I             | Number of instances to be added: 1                                                                                                   |
|                        | Condition                  | Alt+C, C             |                                                                                                    |
|                        | Else<br>Select Data Source | Alt+C, E<br>Alt+C, S | OK Can                                                                                                    |
| ablance (EDecounting M |                            |                      | OK Can                                                                                                    |
| oblems Properties 🛛    | Populate<br>Insert After   | Alt+C, P<br>Alt+C, A |                                                                                                    |
| roperty                | Insert Before              | Alt+C, B             |                                                                                                    |
|                        | Replace                    | Alt+C, R             | Repeat to insert                                                                                                    |
|                        | Save                       | Ctrl+S               | OrderTime after                                                                                                    |
|                        |                            |                      | OrderDate                                                                                                    |
|                        |                            |                      |                                                                                                    |
|                        |                            |                      | Contraction of the second second second second second second second second second second second second second s                      |
|                        |                            |                      | ere Message Broker Toolkit V6.0.2 © 2006 IBM Corporati                                                                               |

In the Map Script, insert orderDate and orderTime.

| IBM Software Group                                                                                                    |                                                                                                    | IRM                |
|----------------------------------------------------------------------------------------------------|----------------------------------------------------------------------------------------------------|--------------------|
| Scenario: Set value to a                                                                                                    | dded fields                                                                                                    |                    |
| Image: Structure of the structure of the st                                                                                                    | Image: Starget - Message "orderPart" and Headers     Image: Starget - Message "orderPart" and Headers     Image: Starget - Message "orderPart" and Headers     Image: Starget - Message "orderPart" and Headers     Image: Starget - Message "orderPart" and Headers     Image: Starget - Message "orderPart" and Headers     Image: Starget - Message "orderPart" and Headers     Image: Starget - Message "orderPart" and Headers     Image: Starget - Message "orderPart" (http://weistoring)     Image: Starget - Message "orderPart" (http://weistoring)     Image: Starget - Message "orderTime (xsdistring)     Image: Starget - Message "orderTime (xsdistring)     Image: Starget - Message Time (xsdistring) |                    |
| esql:cu<br>map Script<br>esgl:current-date<br>esgl:current-gmtime<br>esgl:current-fimitimestamp<br>esgl:current-timestamp<br>esgl:current- | Value<br>Ssource/tns2:submitPORequest/partNo<br>Ssource/tns2:submitPORequest/partQuantity<br>esgl:cu                                                                                                    |                    |
|                                                                                                    | Broker Toolkit V6.0.2 © 2006 IE                                                                                                    | 9<br>M Corporation |

In the Map Script, set orderDate and orderTime to esql:current-date and esql:current-time.

| IBM Software Group                                                                 |                                                                                                    |
|------------------------------------------------------------------------------------|----------------------------------------------------------------------------------------------------|
| Notes: Mapping ec                                                                  | litor enhancements 1                                                                                                    |
| 🚸 New Message Map                                                                  | 🚯 New Message Map                                                                                                    |
| Specify a new message map file<br>Select project, schema and name for the new map. | Select map kind and its source and target<br>Creates a map that can contain message and database tables as sources and<br>targets. Properties, and optionally headers and the LocalEnvironment can be                                                                                                    |
| Project: PurchaseOrder<br>Name: MyMap                                              | Create a:<br>Message map called by a message flow node<br>Submap called by another map<br>Select Map Sources                                                                                                    |
| Flow organization<br>Gauge default<br>Schema: (default)                            | Image: The state is a second second seco |
|                                                                                    | Select Map Targets                                                                                                    |
|                                                                                    | Show all resources in workspace                                                                                                    |
|                                                                                    | phere Message Broker Toolkit V6.0.2 © 2006 IBM Corpor                                                                                                    |

In WebSphere Message Broker Toolkit V6.0.2, there are a number of enhancements to the Mapping editor. First, the wizard has been simplified. Shown here are the wizard pages when opened from File > New > Message Map.

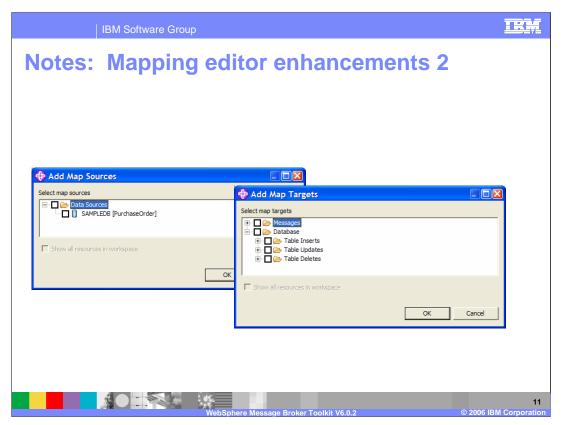

In the Mapping editor, you can add sources and targets by right clicking actions on \$source and \$target roots in trees. You can also drag roots from the navigator to add sources and targets. For example you could drag a message, a database table, or a global element (in submaps).

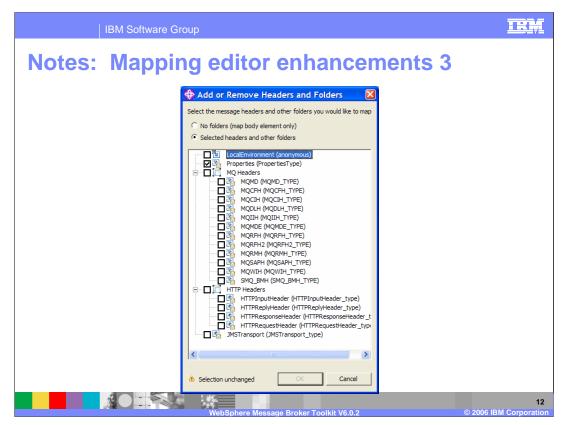

By default, the Properties folder is shown in the Mapping editor to enable explicit mapping, and any headers are automatically copied from input message. The Local Environment is not mapped by default, however, within the Mapping editor you can right click on Source or Target and select "*Add/Remove Message Headers…*" The results of doing this are shown in this screen capture.

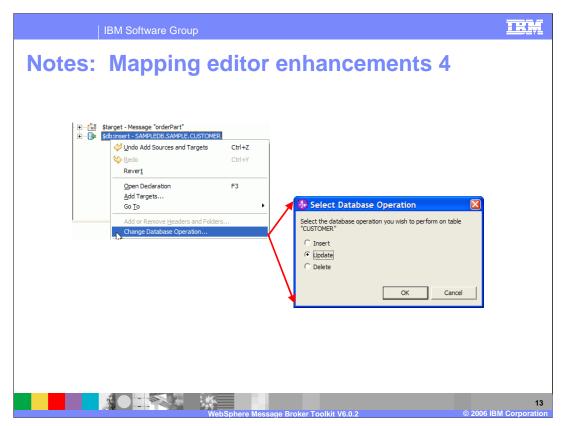

In V6.0.2, there is a new Select Database Operation, which is shown here. Additionally, you can now map from database to database, whereas previously you could only map from database to message or message to database.

|                    | IBM Software Group                                                                                                    |                                         |             |                                                                             | TRM               |
|--------------------|----------------------------------------------------------------------------------------------------|-----------------------------------------|-------------|-----------------------------------------------------------------------------|-------------------|
|                    |                                                                                                    |                                         | r en        | hancements 5                                                                |                   |
| 🕂 🖻 Proper         | v.msgflow BuildPartOrderMessa<br>essage "submitPORequest"<br>ties (PropertiesType_submitPORequest)<br>bmitPORequest (anonymous) | ge.msgmap ×                             |             |                                                                             |                   |
|                    |                                                                                                    | Ctrl+Z                                  |             | 🚱 Create New Database Submap                                                |                   |
|                    | Sedo                                                                                                    | Ctrl+Y                                  | 4           | Select database submap targets:                                             |                   |
|                    | Revert<br>Open Declaration<br>Add Sources<br>Go To                                                                              | F3                                      |             | □ ▷ Data Targets   ⊕ □ Data Inserts   ⊕ □ Table Updates   □ □ Table Deletes |                   |
|                    | Add or Remove <u>H</u> eaders and Folde                                                                                         | rs                                      |             | CREDITTB [SAMPLEDB, SAMPLE, purchaseOrde                                    | er]               |
| Map Script         | _ 💢 Delete                                                                                                    | Delete                                  |             | INVENTORY [SAMPLEDB, SAMPLE, purchaseOrder]                                 | Jerj 🔽            |
| + e Prop           | t Map by <u>N</u> ame                                                                                                    | Alt+C, M<br><b>Alt+C, N</b><br>Alt+C, L | /           | Show all resources in workspace                                             |                   |
| _ [}= \$db:ins     |                                                                                                    | Alt+C, W                                |             | ОК                                                                          | Cancel            |
|                    | Call Existing Submap<br>Call ESQL Routine                                                                                       | Alt+C, X<br>Alt+C, Q                    |             |                                                                             |                   |
| Problems Propertie | E Save                                                                                                    | Ctrl+S                                  |             |                                                                             |                   |
|                    |                                                                                                    |                                         |             |                                                                             |                   |
|                    |                                                                                                    | WebSphere M                             | assage Brek | er Toolkit V6.0.2 © 2006 I                                                  | 1<br>BM Corporati |

You can Create a New Database Submap using a right click action as shown here.

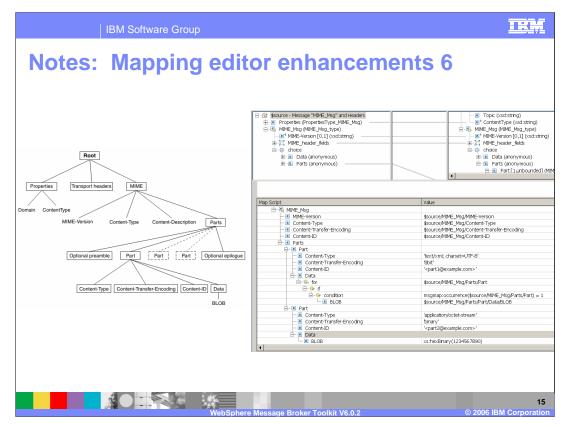

You can now use the Mapping editor to map messages in a MIME domain. Domains supported are MRM, MIME, XML, XMLNS, XMLNSC, JMSMap, and JMSStream.

|                                        | IBM Software Group                                                                                                   | IRA                |
|----------------------------------------|----------------------------------------------------------------------------------------------------|--------------------|
| Scenai                                 | rio: Compute node                                                                                                    |                    |
| III *PurchaseOrde                      | rFlow.msaflow X                                                                                                    | Ð                  |
|                                        |                                                                                                    | <b>X</b>           |
| Graph User Defin                       |                                                                                                    | ~                  |
| Problems Prop                          |                                                                                                    | <b>-</b>           |
| Description<br>Basic<br>Parser Options | Compute Node Properties - InsertMQMDHeader                                                                           |                    |
| Validation                             | Transaction Automatic                                                                                                |                    |
|                                        | ESQL module InsertMQMDHeader<br>Compute mode Message<br>Treat warnings as errors Throw exception on database error 🗸 | Browse             |
|                                        | WebSphere Message Broker Toolkit V6.0.2                                                                              | © 2006 IBM Corpora |

In the flow editor, drop a Compute node, wire it to the output of the Mapping node, and set its name and ESQL Module property to InsertMQMDHeader. This Compute node will be used to create the MQMD header, which is needed for the message that will be sent to the MQOutput node. The message will be subsequently processed by a back-end system to order the needed inventory.

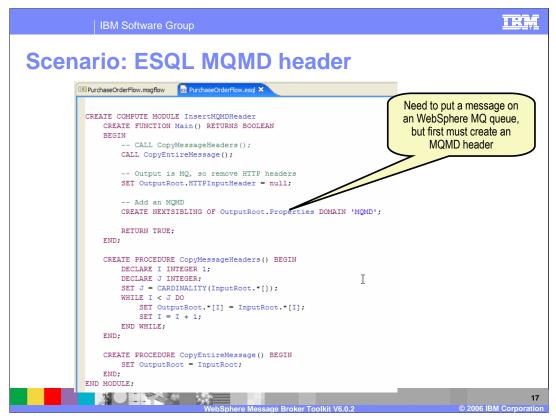

Double click the Compute node (InsertMQMDHeader) to enter ESQL editor. Since the message is to be put to a WebSphere MQ queue, an MQMD message header must be created. Shown here is the code to create this header.

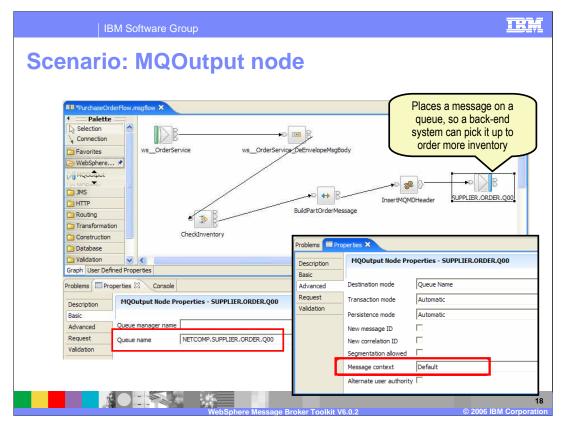

In flow editor, drop MQOutput node, set its name and Queue name property as shown, and wire it from the out terminal of the Compute node. This places a message on the queue so that a back-end system can process the message to order more inventory. This concludes part 5 of the WebSphere Message Broker V6.0.2 Toolkit scenario.

|                                                                                                    | BM Software Grou                                                                                                    | qu                                                                                                    |                                                                                                    | IBM                                                                                                    |
|----------------------------------------------------------------------------------------------------|----------------------------------------------------------------------------------------------------|----------------------------------------------------------------------------------------------------|----------------------------------------------------------------------------------------------------|----------------------------------------------------------------------------------------------------|
|                                                                                                    |                                                                                                    |                                                                                                    |                                                                                                    | Template Revision: 04/25/2006 11:09 AM                                                                                                    |
| Tradem                                                                                                    | arks, co                                                                                                    | opyrights,                                                                                                    | and discla                                                                                                    | aimers                                                                                                    |
| The following terms are trade                                                                                              | marks or registered trademark                                                                                                    | s of International Business Machines C                                                                                                    | orporation in the United States, other co                                                                                                    | untries, or both:                                                                                                    |
| IBM<br>IBM(logo)<br>e(logo)business<br>AIX                                                                                 | CICS<br>Cloudscape<br>DB2<br>DB2 Universal Data                                                                                      | IMS<br>Informix<br>iSeries<br>abase Lotus                                                                                                    | MQSeries<br>OS/390<br>OS/400<br>pSeries                                                                                                    | Tivoli<br>WebSphere<br>xSeries<br>zSeries                                                                                                    |
| Java and all Java-based trad                                                                                               | emarks are trademarks of Sun                                                                                                    | Microsystems, Inc. in the United States                                                                                                    | s, other countries, or both.                                                                                                    |                                                                                                    |
| Microsoft, Windows, Window                                                                                                 | s NT, and the Windows logo ar                                                                                                    | e registered trademarks of Microsoft Co                                                                                                    | orporation in the United States, other co                                                                                                    | untries, or both.                                                                                                    |
| Intel, ActionMedia, LANDesk                                                                                                | , MMX, Pentium and ProShare                                                                                                    | are trademarks of Intel Corporation in t                                                                                                    | the United States, other countries, or bo                                                                                                    | th.                                                                                                    |
| UNIX is a registered tradema                                                                                               | ark of The Open Group in the U                                                                                                    | nited States and other countries.                                                                                                    |                                                                                                    |                                                                                                    |
| Linux is a registered tradema                                                                                              | rk of Linus Torvalds.                                                                                                    |                                                                                                    |                                                                                                    |                                                                                                    |
| Other company, product and                                                                                                 | service names may be tradem                                                                                                    | arks or service marks of others.                                                                                                    |                                                                                                    |                                                                                                    |
| typographical errors. IBM ma<br>future direction and intent are<br>services does not imply that                            | ay make improvements and/or<br>e subject to change or withdraw<br>IBM intends to make such prod<br>ot intended to state or imply the | changes in the product(s) and/or progra<br>val without notice, and represent goals a<br>ucts, programs or services available in                                  | am(s) described herein at any time witho<br>and objectives only. References in this<br>all countries in which IBM operates or d                                     | cument could include technical inaccuracies or<br>ut notice. Any statements regarding IBM's<br>document to IBM products, programs, or<br>oes business. Any reference to an IBM Program<br>n, that does not infringe IBM's intellectual                             |
| EXPRESS OR IMPLIED. IBI<br>have no responsibility to upd<br>Statement of Limited Warran<br>of those products, their public | M EXPRESSLY DÍSCLAIMS Al<br>ate this information. IBM prod<br>ty, International Program Licen<br>shed announcements or other p       | NY WARRANTIES OF MERCHANTABI<br>ucts are warranted, if at all, according to<br>se Agreement, etc.) under which they a<br>publicly available sources. IBM has not | LITY, FITNESS FOR A PARTICULAR F<br>o the terms and conditions of the agreer<br>re provided. Information concerning nor<br>tested those products in connection will | S IS' WITHOUT ANY WARRANTY EITHER<br>'URPOSE OR NONINFRINGEMENT. IBM shall<br>nents (e.g., IBM Customer Agreement,<br>-IBM products was obtained from the suppliers<br>h this publication and cannot confirm the<br>ess or implied, regarding non-IBM products and |
| The provision of the informat<br>licenses should be made, in                                                               | ion contained herein is not inter<br>writing, to:                                                                                    | nded to, and does not, grant any right o                                                                                                    | or license under any IBM patents or copy                                                                                                    | rights. Inquiries regarding patent or copyright                                                                                                    |
| IBM Director of Licensing<br>IBM Corporation<br>North Castle Drive<br>Armonk, NY 10504-1785<br>U.S.A.                      |                                                                                                    |                                                                                                    |                                                                                                    |                                                                                                    |
| how those customers have u                                                                                                 | sed IBM products and the resu                                                                                                    | Its they may have achieved. The actua                                                                                                    | I throughput or performance that any us                                                                                                    | oles described are presented as illustrations of<br>er will experience will vary depending upon<br>vorkload processed. Therefore, no assurance                                                                                                    |
| © Copyright International Bu                                                                                               | siness Machines Corporation 2                                                                                                    | 006. All rights reserved.                                                                                                    |                                                                                                    |                                                                                                    |
| Note to U.S. Government Us                                                                                                 | ers - Documentation related to                                                                                                    | restricted rights-Use, duplication or dise                                                                                                    | closure is subject to restrictions set forth                                                                                                    | in GSA ADP Schedule Contract and IBM Corp.                                                                                                    |
|                                                                                                    |                                                                                                    | *IBM Confidential*                                                                                                    | Presentation Title                                                                                                    | 9 © 2006 IBM Corporation                                                                                                    |